#### Aurelia First Steps

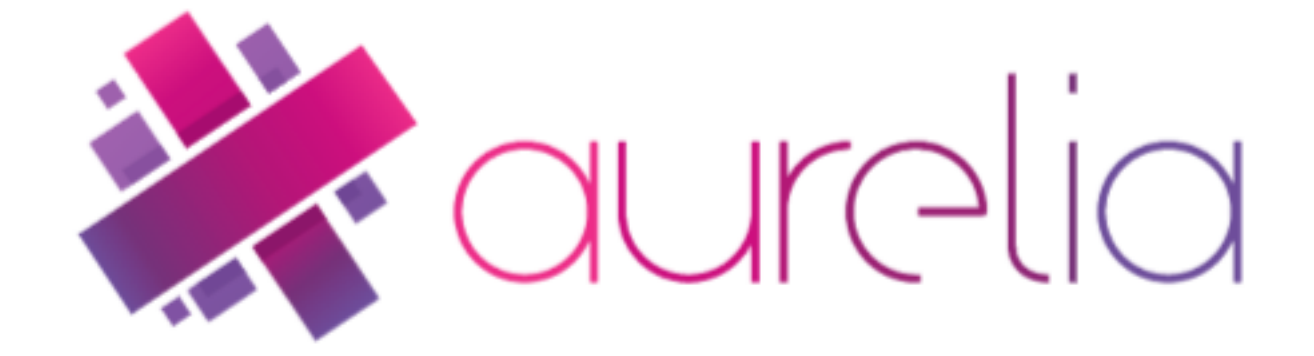

### Aurelia

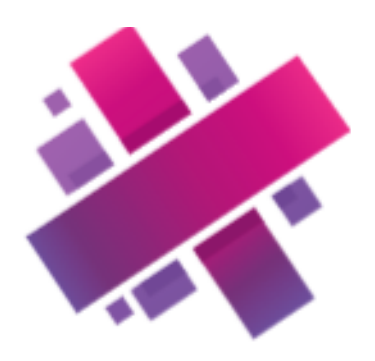

*"Aurelia is a JavaScript client framework for mobile, desktop and web leveraging simple conventions and empowering creativity*"

Technical Principles:

- Forward-thinking
- Two-Way Databinding
- Routing & UI **Composition**
- Broad Language Support
- Modern Architecture
- Extensible HTML
- MV\* with Conventions
- **Testable**

#### The Aurelia CLI

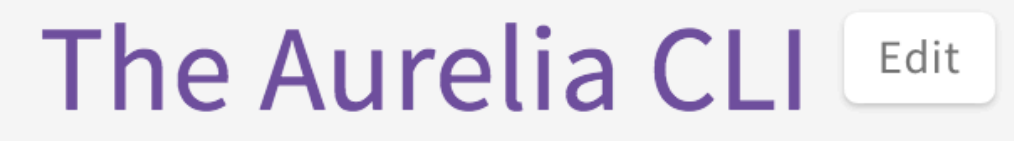

by Rob Eisenberg

Learn how to get setup with the Aurelia CLI and use its basic capabilities.

Keywords: Getting Started, ES2015, ES2016, TypeScript

• A simple command line program to create and run aurelia apps

npm install aurelia-cli -g

## New Command

#### au new donation-client

- Creates a complete starter application.
- Extensive scaffolding and support infrastructure
- Developer only needs to focus on:
	- **src** folder containing the application sources
	- index.html the start page for the app
- Remaining files + folders are build files, scaffolding or generated by aurelia

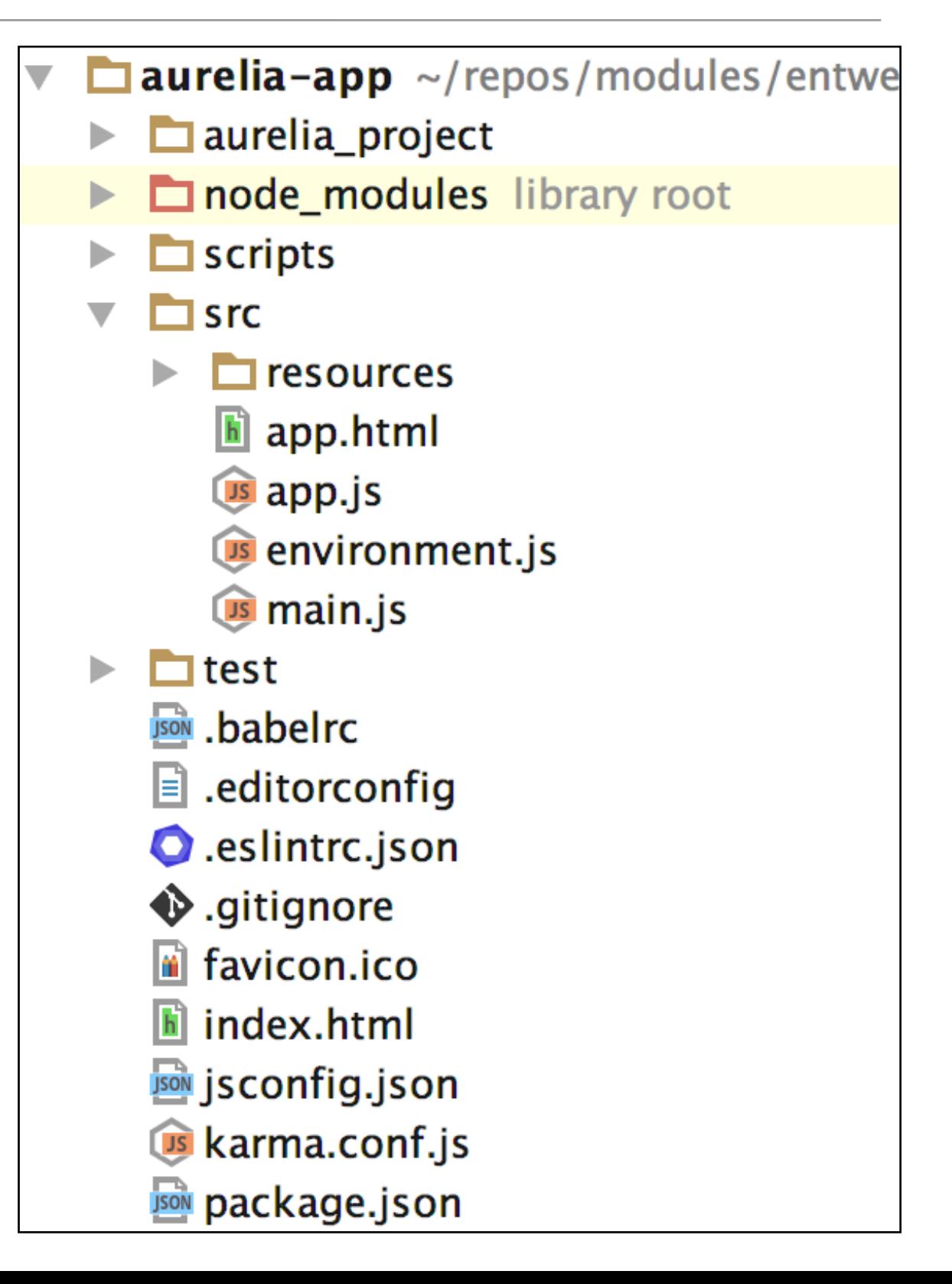

## Run Command

#### au run --watch

- Launches the app.
- Browsable on [http://localhost:](http://localhost:9000/) [9000/](http://localhost:9000/)
- Any changes to source will refresh app

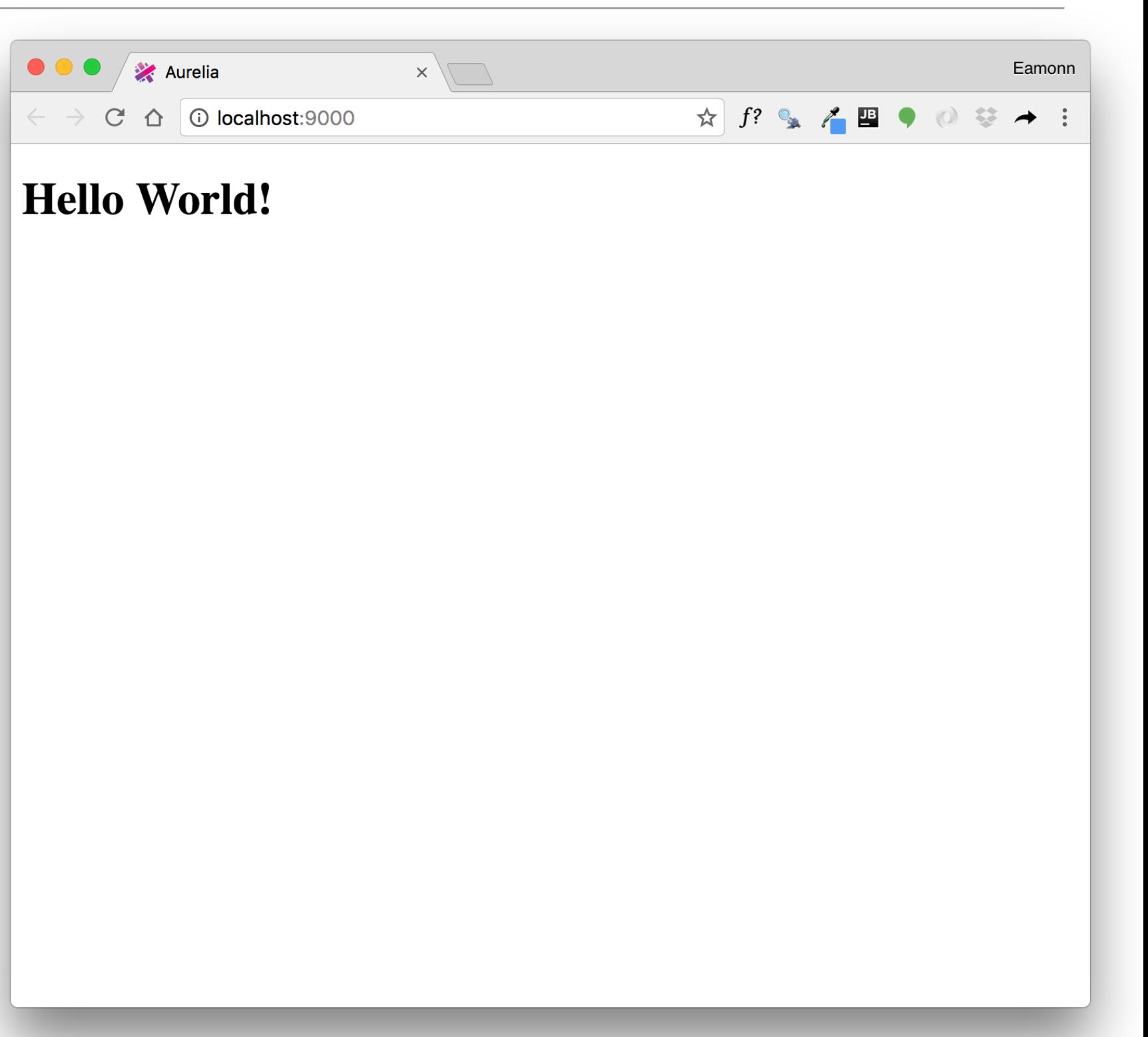

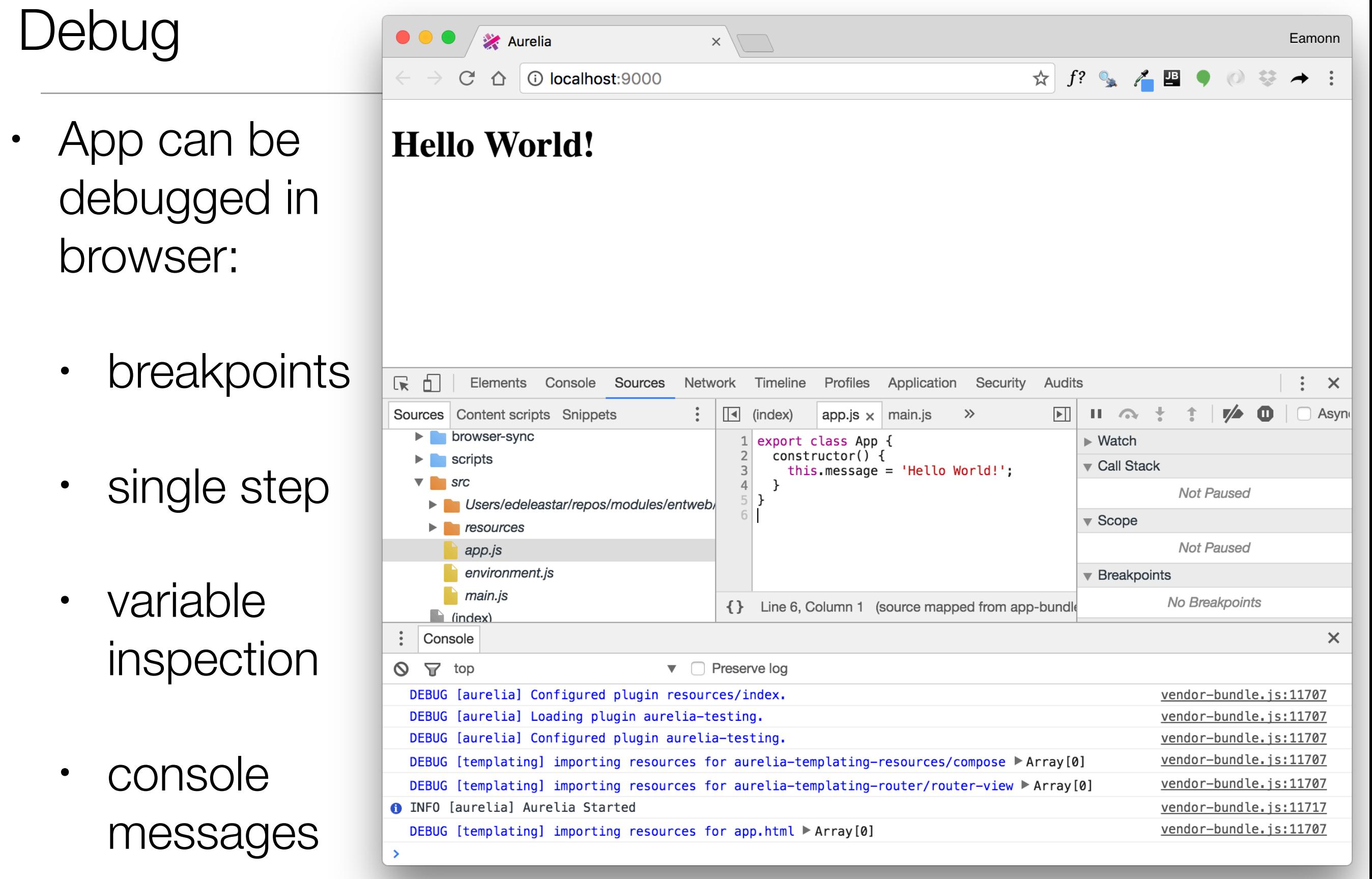

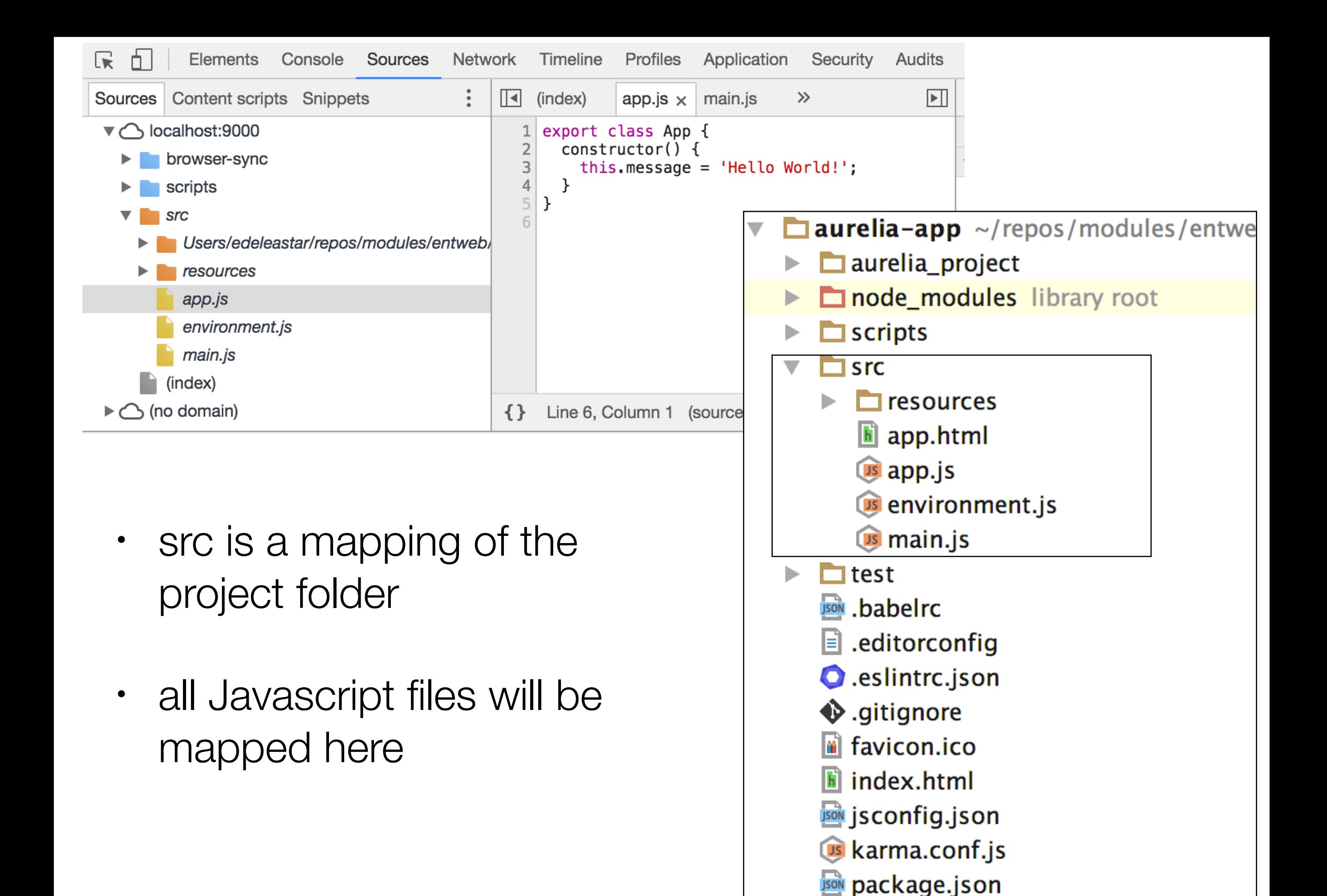

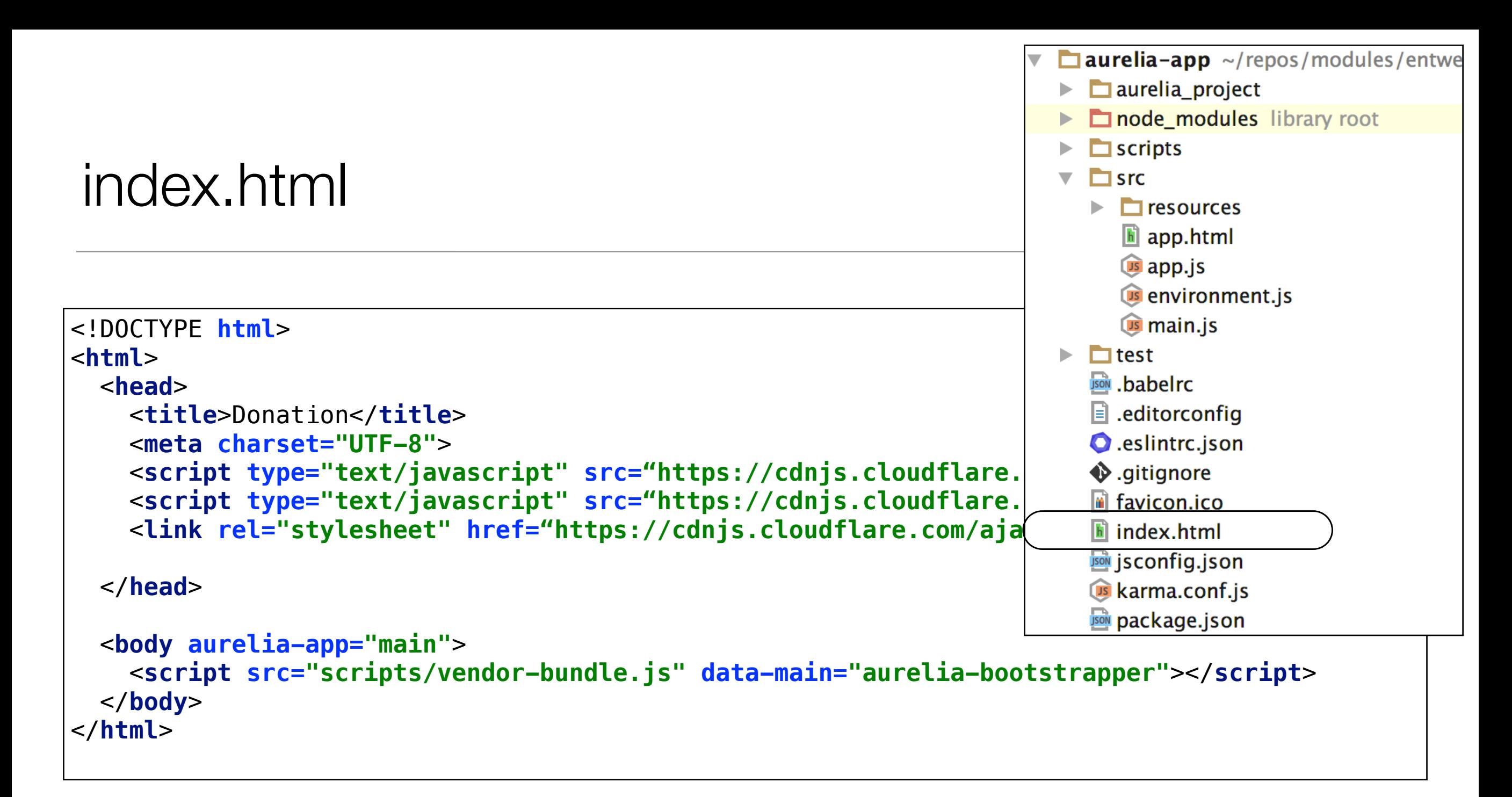

- The main entry point for application.
- Include main stylesheet here but not further modification necessary
- Entire application is generated by aurelia build process into **scripts** folder and automatically loaded

#### A view

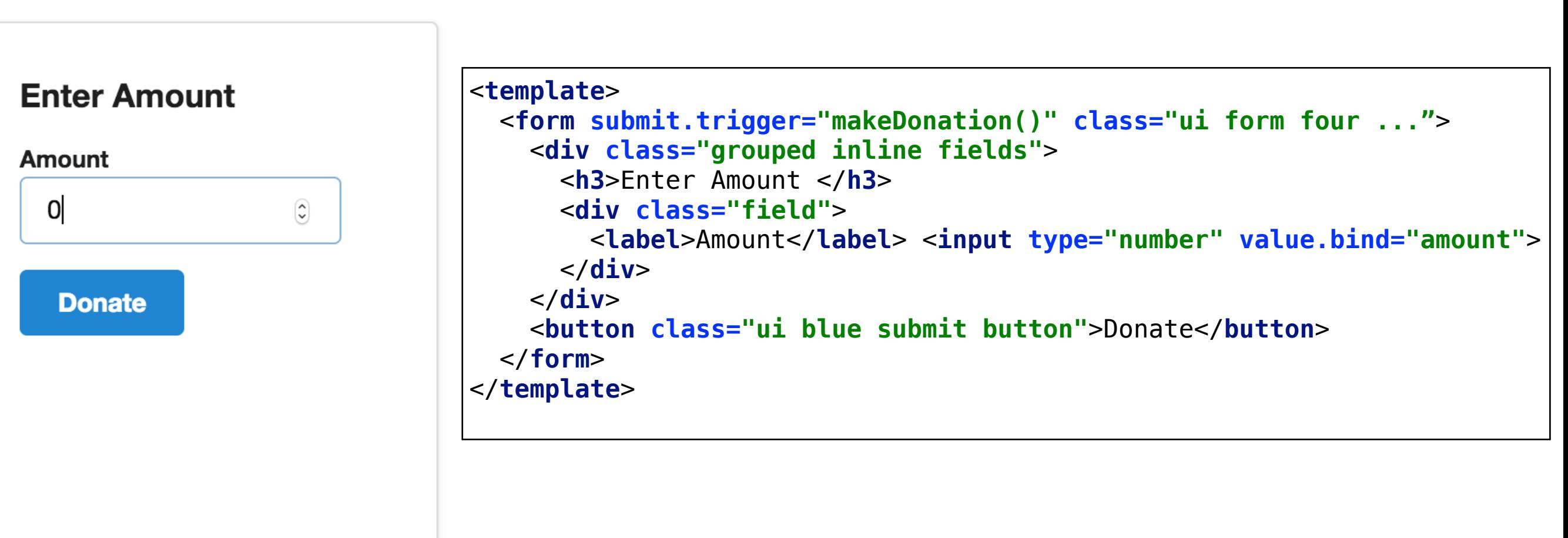

- Encapsulated in an html <template>
- A standard form in this instance

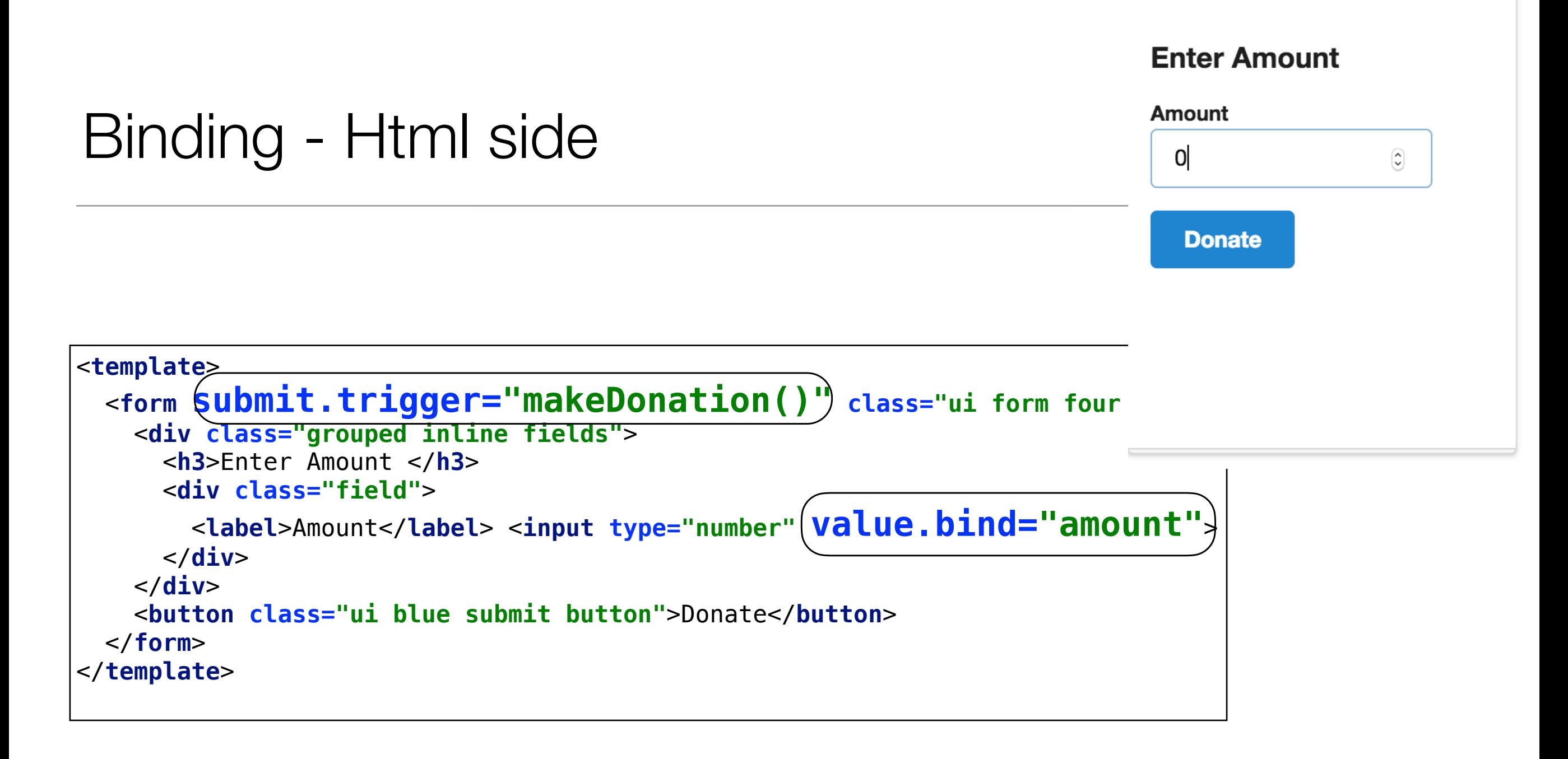

- *makeDonation()* and *amount* are *bound* to a javascript object
- Which object is not specified in the template it is determined by context

#### A view-model

- A standard javascript class
- Usually same name as view
- Is the default bind target for views

```
export class Donate {
   amount = 0;
   makeDonation() {
     console.log(`Amount = ${this.amount}`);
   }
}
```
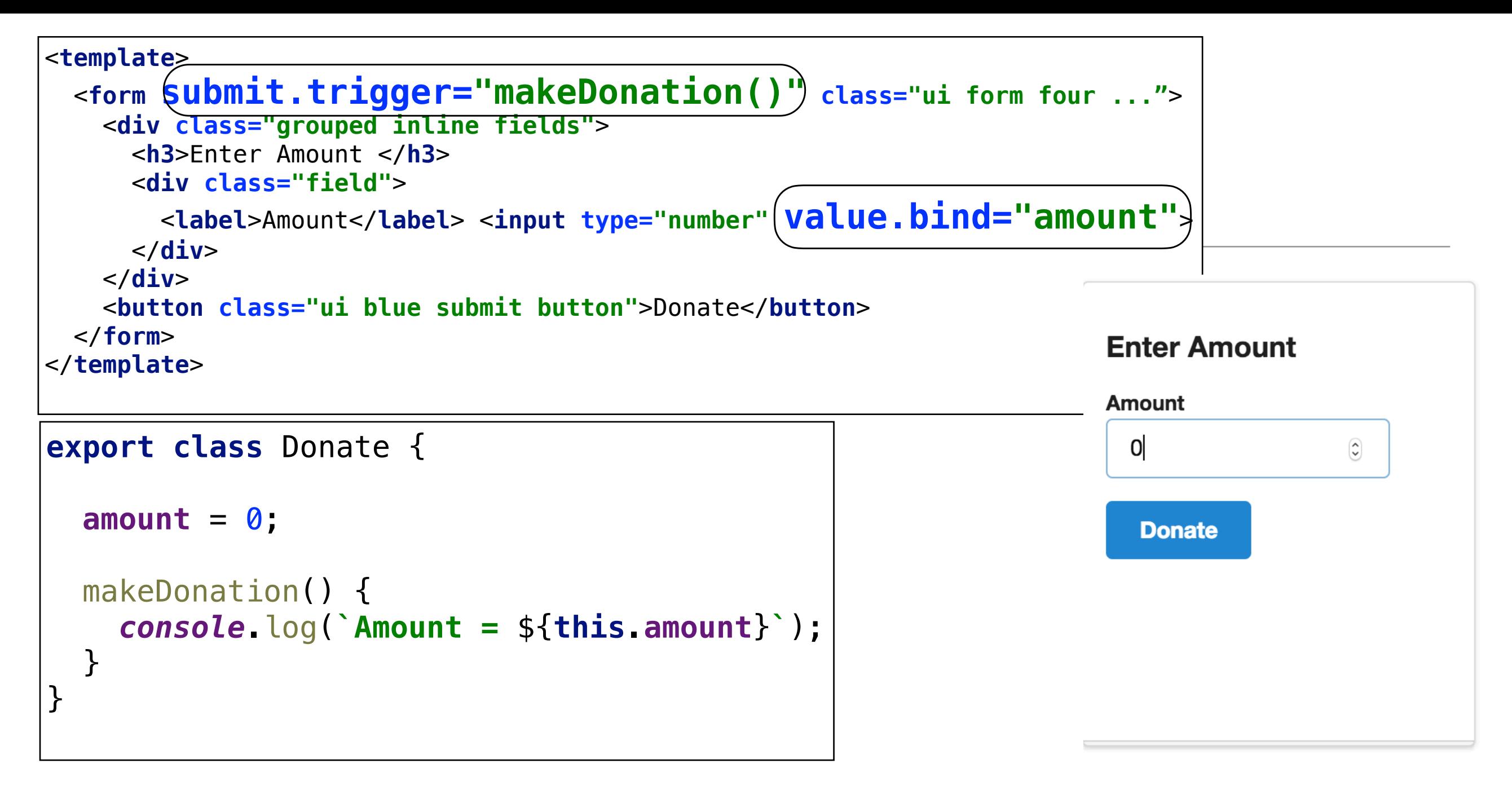

- No further code needed to establish event flow
- Values entered in bound fields automatically updated in class and viceversa
- Pressing 'Donate' button triggers invocation of makeDonation() function

## app.js & app.html

- Another view / view-model pair
- Simply loads the **donate** view / view-model via the **compose** element

}

}

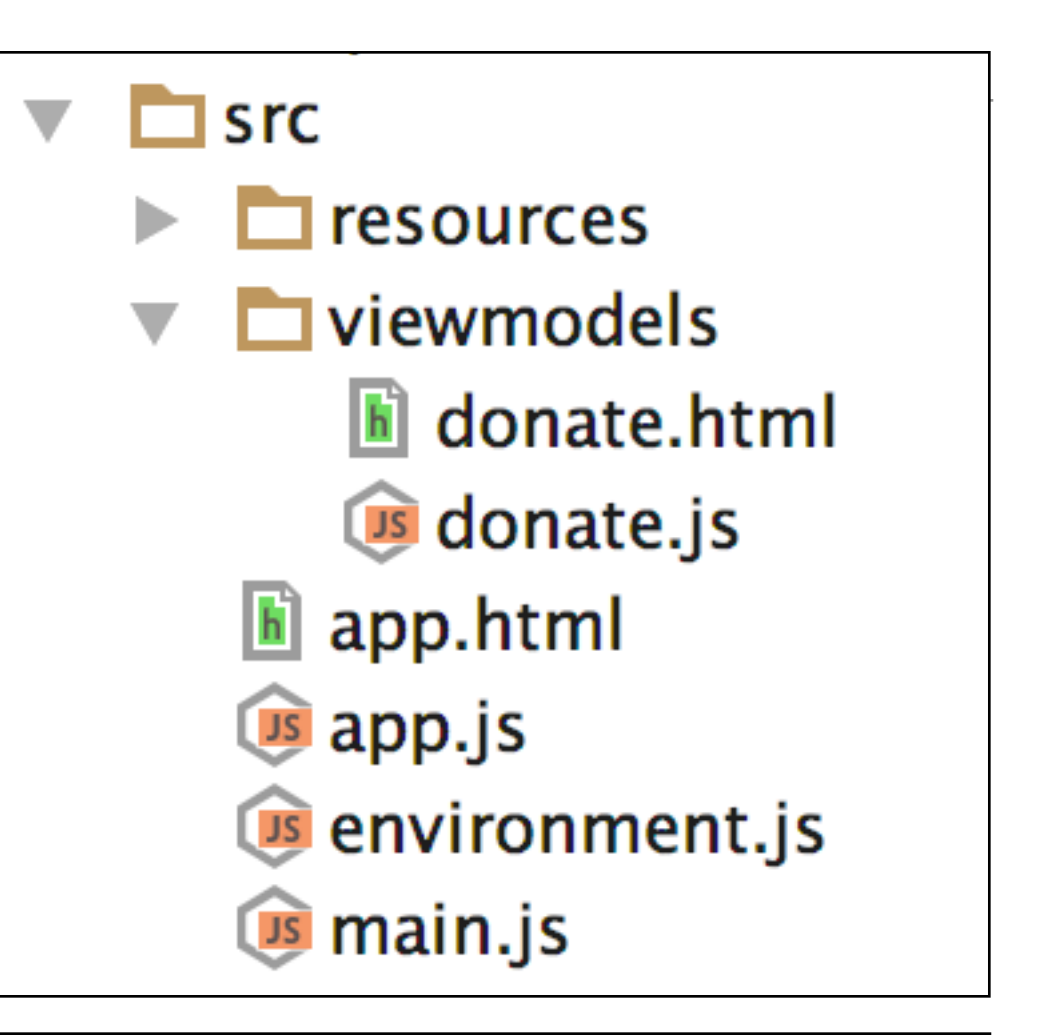

```
<template>
   <compose view-model="./viewmodels/donate"></compose>
</template>
export class App {
   constructor() {
     this.message = 'Hello World!';
```
# main & environment

**export default** { **debug**: **true**, **testing**: **true** };

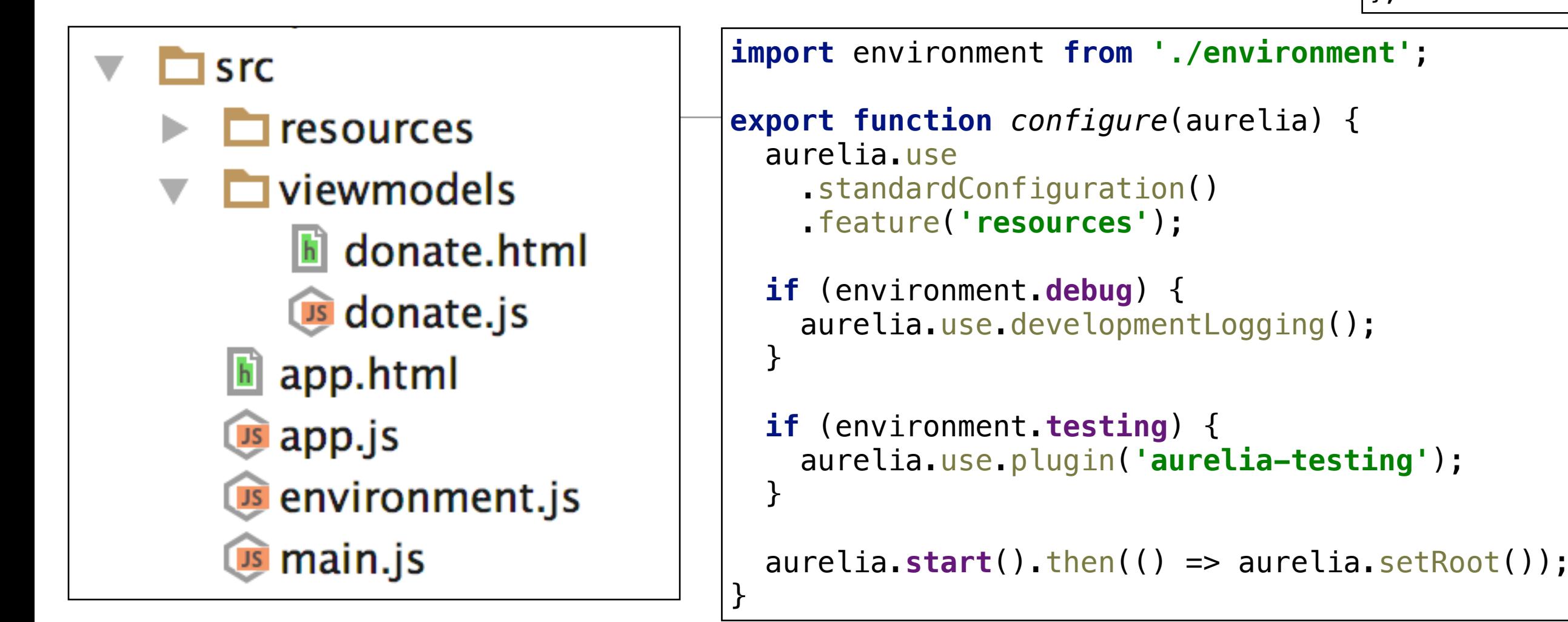

- Program entry point
- Sets up config params and starts app
- Default behaviour of aurelia setRoot() is to load 'app' view/ view-model

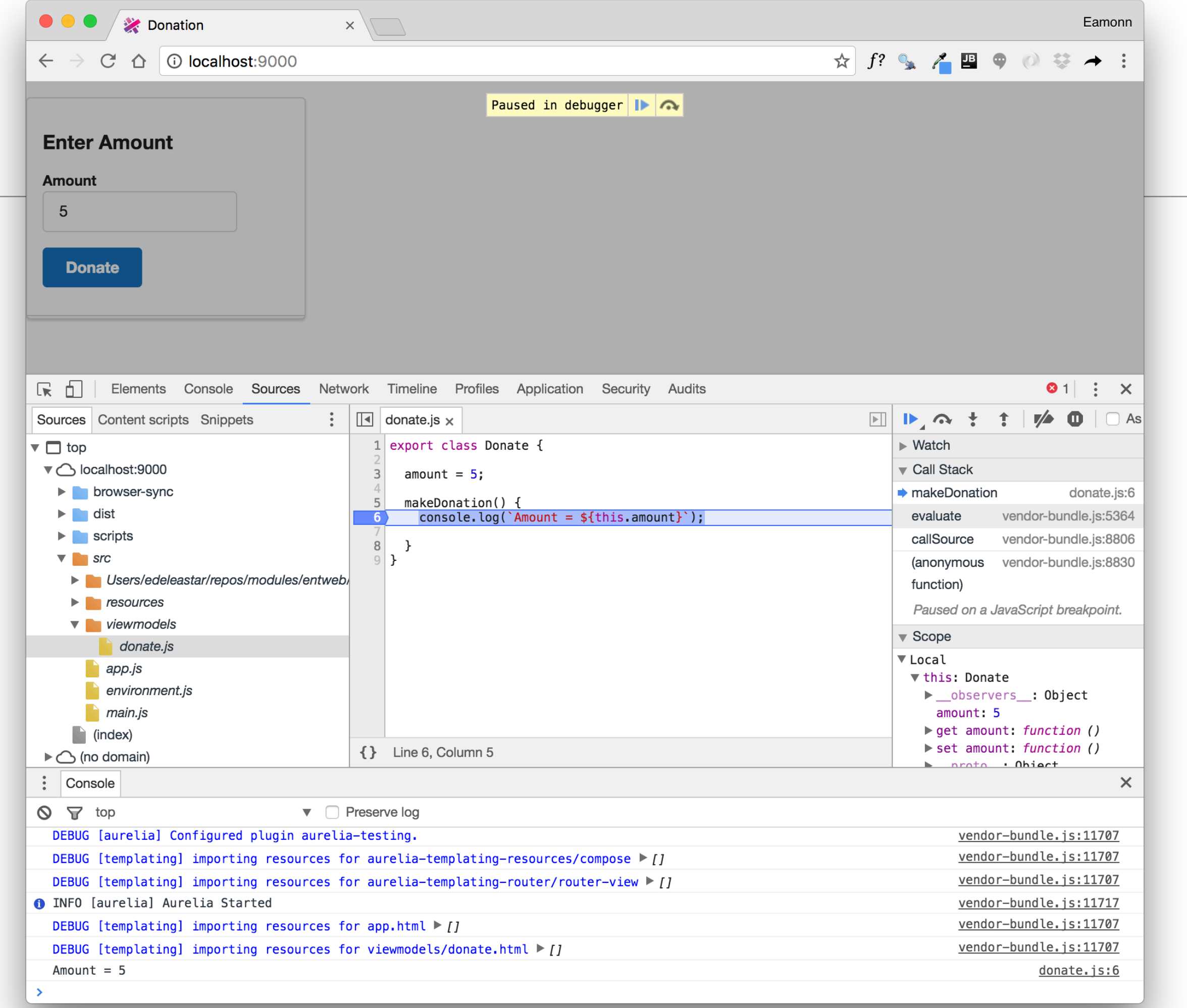

### Extending the view-model

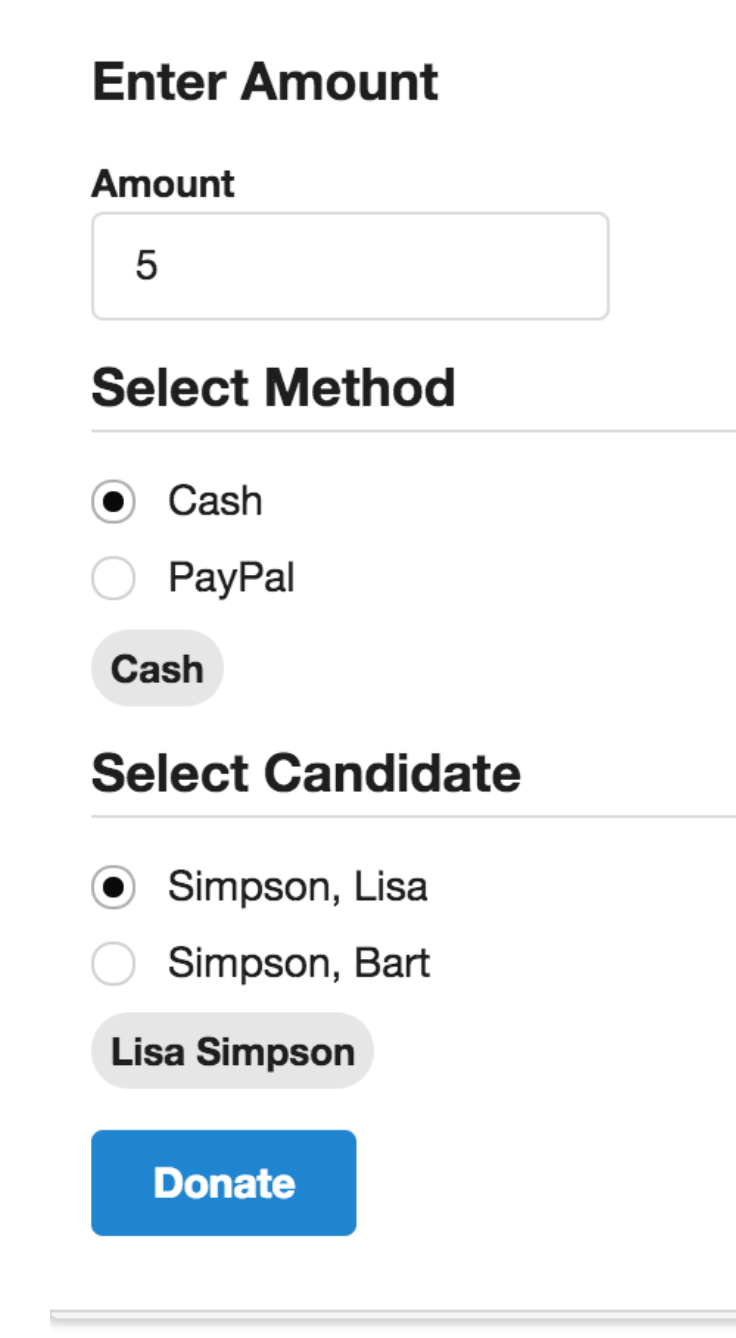

```
export class Donate {
   amount = 5;
  methods = ['Cash', 'PayPal'];
   selectedMethod = 'Cash';
   candidates = [
    \{ firstName: 'Lisa',
       lastName: 'Simpson'
     },
 {
       firstName: 'Bart',
       lastName: 'Simpson'
     }
   ];
   selectedCandidate = this.candidates[0];
  makeDonation() {
     console.log(`Amount = ${this.amount}`);
     console.log(`Method = ${this.selectedMethod}`);
     console.log(`Candidate = ${this.selectedCandidate.firstName} 
                                ${this.selectedCandidate.lastName}`);
   }
}
```
### Extending the view

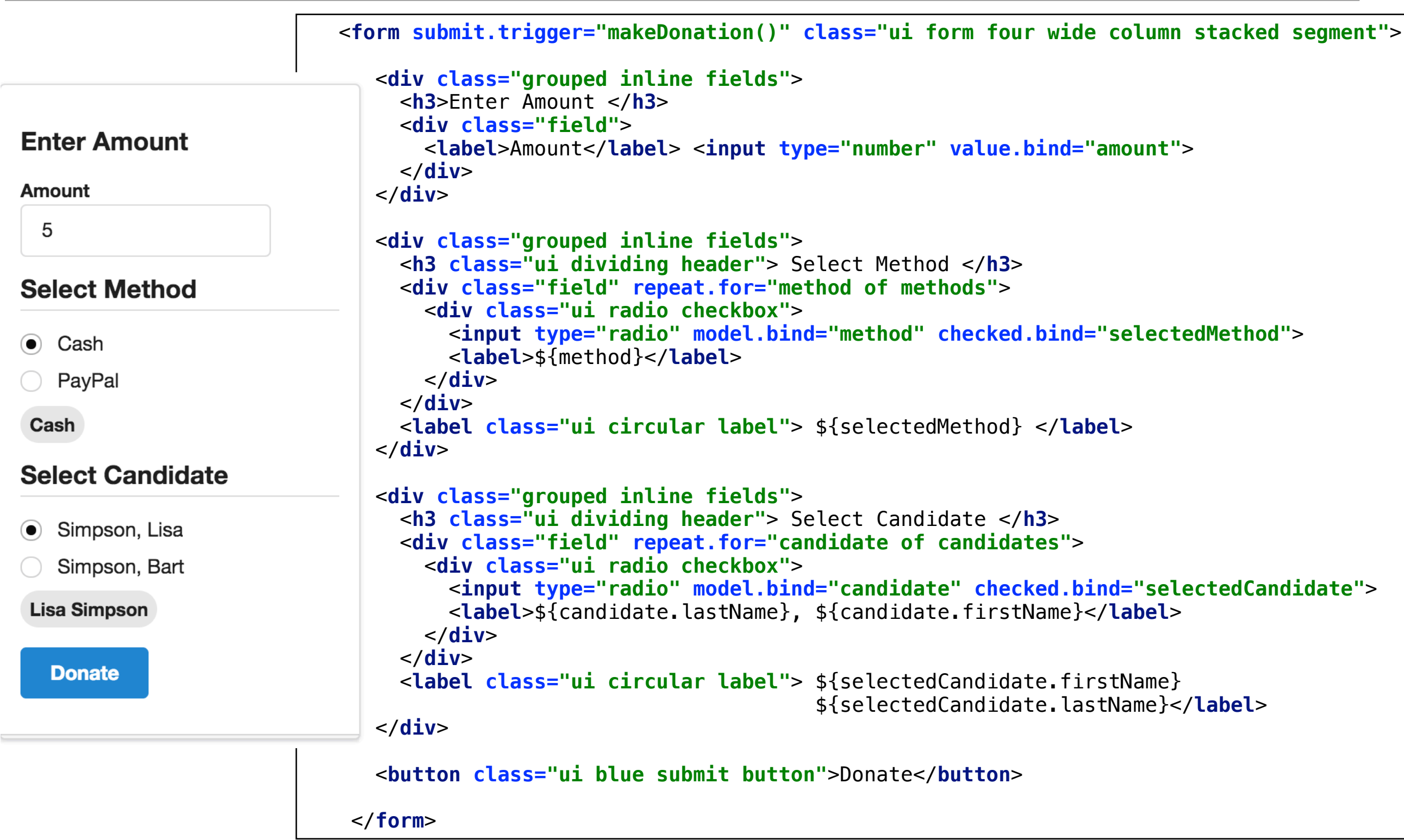

```
view / view-model 
                                                                                       binding
export class Donate {
   amount = 5;
   methods = ['Cash', 'PayPal'];
   selectedMethod = 'Cash';
   candidates = [
    \mathcal{L} firstName: 'Lisa',
       lastName: 'Simpson'
     },
\{ firstName: 'Bart',
       lastName: 'Simpson'
     }
   ];
   selectedCandidate = this.candidates[0];
   makeDonation() {
     console.log(`Amount = ${this.amount}`);
     console.log(`Method = ${this.selectedMethod}`);
     console.log(`Candidate = ${this.selectedCandidate.firstName} 
                               ${this.selectedCandidate.lastName}`);
   }
}
                              ...
                                    <div class="grouped inline fields">
                                     <h3 class="ui dividing header"> Select Method </h3>
                                     <div class="field" repeat.for="method of methods">
                                       <div class="ui radio checkbox">
                                         <input type="radio" model.bind="method" checked.bind="selectedMethod">
                                         <label>${method}</label>
                                       </div>
                                     </div>
                                     <label class="ui circular label"> ${selectedMethod} </label>
                                    </div>
                                    <div class="grouped inline fields">
                                     <h3 class="ui dividing header"> Select Candidate </h3>
                                     <div class="field" repeat.for="candidate of candidates">
                                       <div class="ui radio checkbox">
                                         <input type="radio" model.bind="candidate" checked.bind="selectedCandidate">
                                         <label>${candidate.lastName}, ${candidate.firstName}</label>
                                       </div>
                                     </div>
                                     <label class="ui circular label"> ${selectedCandidate.firstName}
                                                                     ${selectedCandidate.lastName}</label>
                                    </div>
                              ...
```
#### Radio button binding - payment method

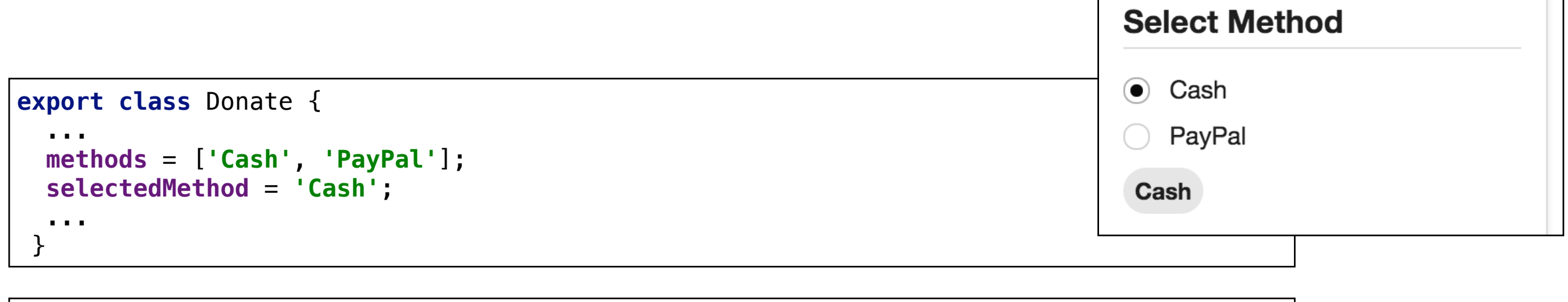

```
 ...
    <div class="field" repeat.for="method of methods">
      <div class="ui radio checkbox">
        <input type="radio" model.bind="method" checked.bind="selectedMethod">
        <label>${method}</label>
      </div>
    </div>
    <label class="ui circular label"> ${selectedMethod} </label>
 ...
```
#### Radio button binding - Candidates

```
export class Donate {
   ...
   candidates = [
\{Select Candidate
       firstName: 'Lisa',
       lastName: 'Simpson'
     },
                                                                               ● Simpson, Lisa
\{Simpson, Bart
       firstName: 'Bart',
       lastName: 'Simpson'
                                                                                Lisa Simpson
     }
   ];
   selectedCandidate = this.candidates[0]; 
   ...
}
     ...
      <div class="grouped inline fields">
        <h3 class="ui dividing header"> Select Candidate </h3>
        <div class="field" repeat.for="candidate of candidates">
          <div class="ui radio checkbox">
            <input type="radio" model.bind="candidate" checked.bind="selectedCandidate">
            <label>${candidate.lastName}, ${candidate.firstName}</label>
          </div>
        </div>
        <label class="ui circular label"> ${selectedCandidate.firstName}
                                        ${selectedCandidate.lastName}</label>
```

```
 </div>
```

```
 ...
```